## **Манипулятор сверлильнорезьбонарезной DTM-24**

# **Руководство по эксплуатации**

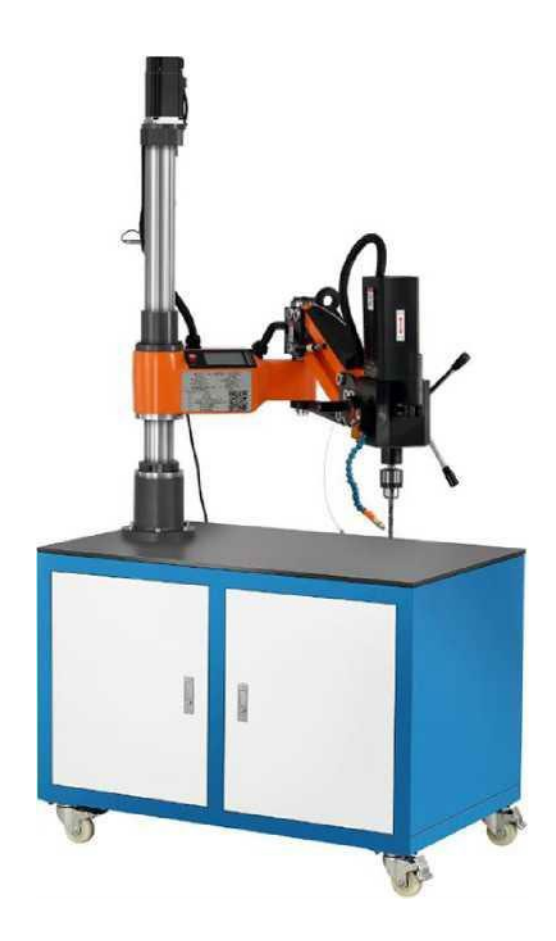

ООО «ПО ИП» Тел: +7 (812)602-77-08 E-mail: info@poip.ru www.poip.ru

## **Общий вид манипулятора**

- 2 Блок управления с сенсорным экраном
- 1 Подъемная колонна
- 5 Опора основания
- 6 Сервопривод
- 9 Рукоятка подачи
- 10 Конус шпинделя с быстросъемным соединением
- 3 Нижний кронштейн 4 Ограничительная втулка
- 7 Верхний кронштейн 8 Ручки подачи
- 11 Редуктор

12 Верстак на колесах для резьбонарезных манипуляторов Адаптер TC820-B16

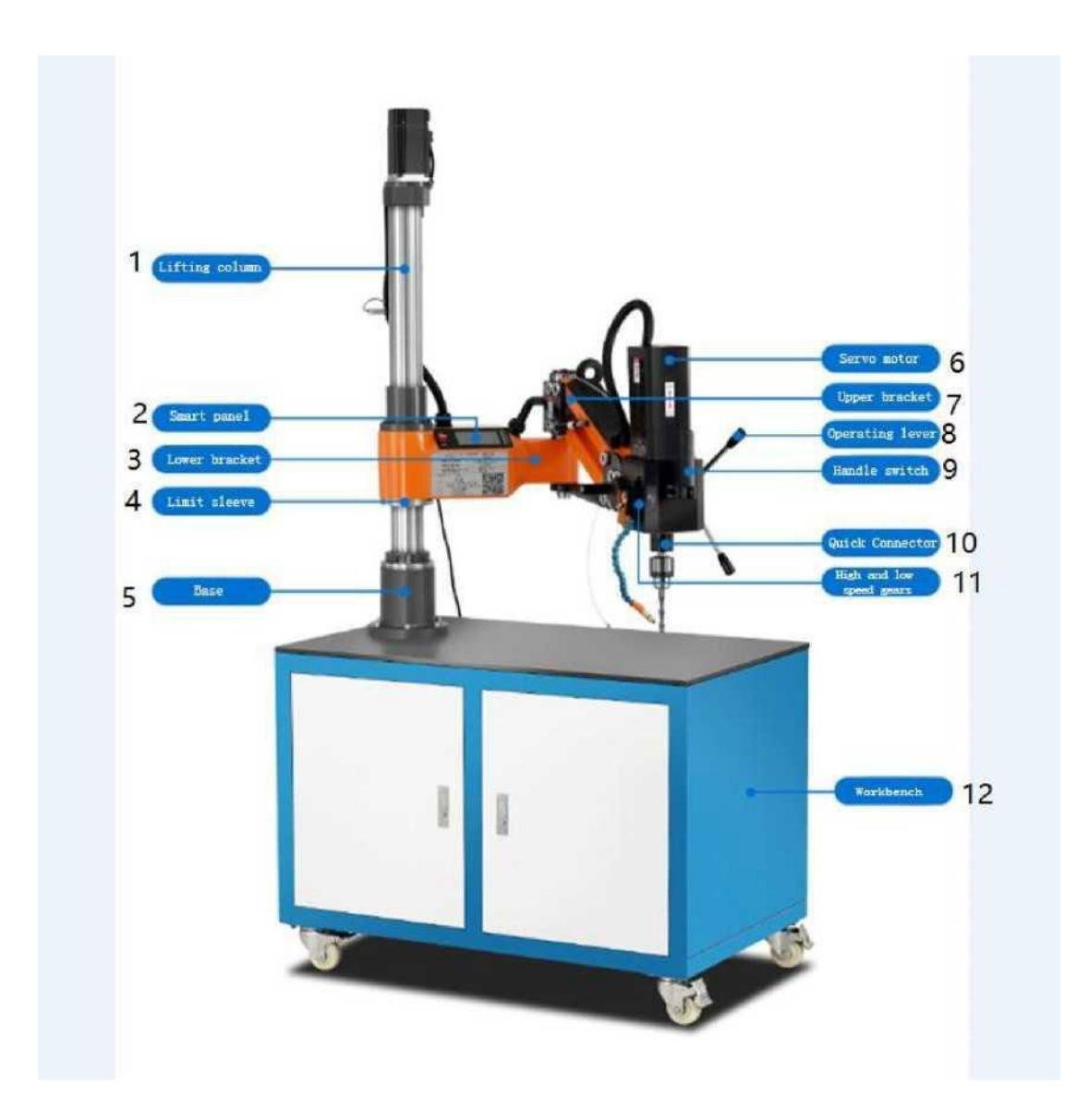

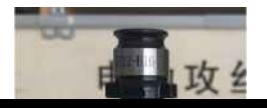

Ключ для патрона B16 Набор патронов Адаптер TC820-B16 Удалить (Коробочка)

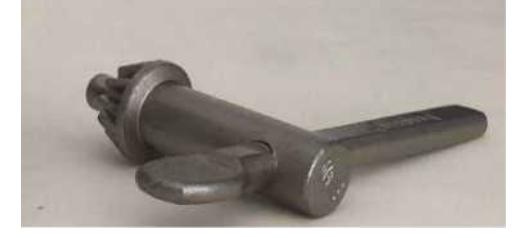

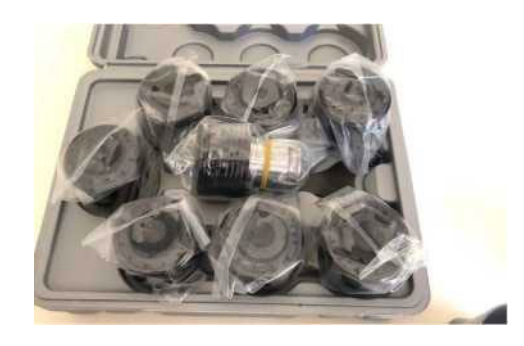

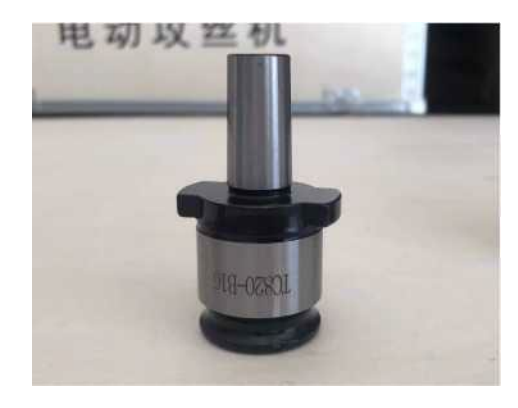

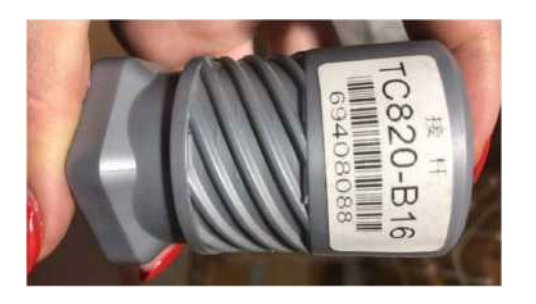

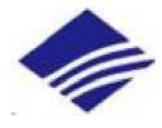

## **Характеристики Параметры сети:** 220 В

**Рабочий радиус:** 920 мм

**Вертикальный удлинитель:** 750 мм

**Мощность привода: 1200** Вт

**Диапазон скоростей:** 0-200 об/мин (низкая передача) / 0-3000 об/мин (высокая передача)

**Режимы работы:** Низкая передача используется для нарезания резьбы M6-M24

Высокая передача используется для сверления бурения ∅ 3-Ф16 (бесступенчатое

регулирование скорости)

**Диапазон ручной регулировки высоты : 500** мм

**Регулировка вращения:** 360°

Сенсорный экран с высокой четкостью

## **1 Управление ПЛК**

## **Описание интерфейса терминала**

CN1: Клемма ввода питания переменного тока 220 В.

CN1: Клемма ввода питания переменного тока 220 В.

CN2: выходная клемма линии электропередачи двигателя.

CN3: выходная клемма энкодера двигателя.

CN4: Входной терминал линии управляющего сигнала (активный низкий уровень).

IN1 Ручной: Вперед Авто: Запуск

IN2 Ручной: Реверс Авто: Пауза

CN5: входная клемма линии передачи сигнала.

## **2 РУКОВОДСТВО ПО ЭКСПЛУАТАЦИИ ПЛК**

Включите питание, дождитесь запуска системы и загрузочного экрана, коснитесь экрана приветствия, чтобы войти в интерфейс выбора режимов работы манипулятора и выберите один из предложенных режимов - сверления или нарезания резьбы в соответствии с вашей рабочей потребностью.

## ФУНЦИОНАЛЬНАЯ СЕЛЕКЦИЯ

**Сверление Нарезание резбы**

### **РУКОВОДСТВО ПО РАБОТЕ В РЕЖИМЕ СВЕРЛЕНИЯ**

(1) После запуска манипулятора и выбора режима сверления сначала нажмите на "Возврат к нулевой точке", чтобы система определила нулевую точку. (Положение манипулятора должно быть сброшено на нулевую точку перед выключением питания, после возникновения аварийной ситуации или отображения предупреждения об ошибке, в противном случае манипулятор будет работать некорректно)

(2) Установите требуемую скорость быстрой подачи, скорость возврата и время задержки.

(3) Установите глубину сверления. В меню настройки глубины сверления требуется установить 5 параметров. Общая глубина - соответствует всей глубине сверления; если глубина каждого сегмента совпадает со значением общей глубины, то сегментирование не применяется. Глубина сегмента - значение глубины каждого сегмента, система автоматически рассчитает количество сегментов; Скорость заглубления - значение скорости подачи инструмента по оси Z во время сверления; Глубина последнего сегмента - если на последнем сегменте не требуется изменение скорости, глубину последнего сегмента и скорость последнего сегмента можно не устанавливать.

(4) Войдите в меню "Ручной 1" для выполнения настройки инструмента, измените положение манипулятора и установленного сверла с помощью кнопок подачи, так чтобы конец сверла был максимально близко к поверхности заготовки. Коснитесь кнопки "Позиционирование" и система запишет своё текущее положение как поверхность плоскости заготовки. Запись значения в окне "Плоскость крепления Q" позволяет вернуть сверло в положение точки крепления. (Связь между значениями "Плоскость заготовки S", "Плоскость крепления Q" и "Плоскость безопасности L" можно понять, нажав на иконку "График").

(5) Войдите в интерфейс "Ручной 2", установите частоту вращения редуктора и нажмите кнопку "Включения" шпинделя и "Выключения" шпинделя, чтобы проверить заданную скорость вращения.

(6) Вернитесь в интерфейс обработки "Окно работы", нажмите кнопку "АВТО-ВКЛ", а затем кнопку подачи на рукоятке, и система автоматически выполнит цикл сверления в соответствии с настройками.

(7) Параметры машины - значения в этом меню имеют заводскую предустановку и непосредственно влияют работу узлов манипулятора. Пожалуйста, не меняйте эти параметры. Если вам необходимо внести изменения в установленные значения, пожалуйста, свяжитесь с производителем для получения консультации. Любые несанкционированные изменения приведут к заклиниванию или повреждению устройства.

#### **РУКОВОДСТВО ПО РАБОТЕ В РЕЖИМЕ НАРЕЗАНИЯ РЕЗЬБЫ**

(1) Выберите резьбу, при этом шаг резьбы будет автоматически изменяться в соответствии с размером выбранной резьбы. Если шаг резьбы нестандартный, вы можете самостоятельно ввести значение шага резьбы в поле "Шаг". (2) Установите скорость нарезания резьбы ("Подача") и скорость возврата ("Скорость возврата"). Значение скорости нарезания резьбы может быть уменьшено, если нарезается резьба большого диаметра, и, соответственно увеличена, если резьба маленькая. Скорость возврата может быть установлена на максимальное значение (300 мм). (3) Установите глубину нарезания резьбы. Если глубина резьбы большая, вы можете настроить скорость возврата.

(4) Чтобы обезопасить инструмент и манипулятор, пожалуйста, включите функцию защиты крутящего момента и установите соответствующее значение защиты.

(5) Нажатие кнопки "АВТО" переключит манипулятор в режим автоматического нарезания резьбы. Кнопка подачи на ручке управления запустит один цикл.

(6) Параметры машины - значения в этом меню имеют заводскую предустановку и непосредственно влияют на работоспособность манипулятора. Пожалуйста, не меняйте эти параметры. Если вам необходимо внести изменения в установленные значения, пожалуйста, свяжитесь с производителем для получения консультации. Любые несанкционированные изменения приведут к заклиниванию или повреждению устройства.

#### **I ПОДРОБНОЕ ОПИСАНИЕ ФУНКЦИЙ МАНИПУЛЯТОРА**

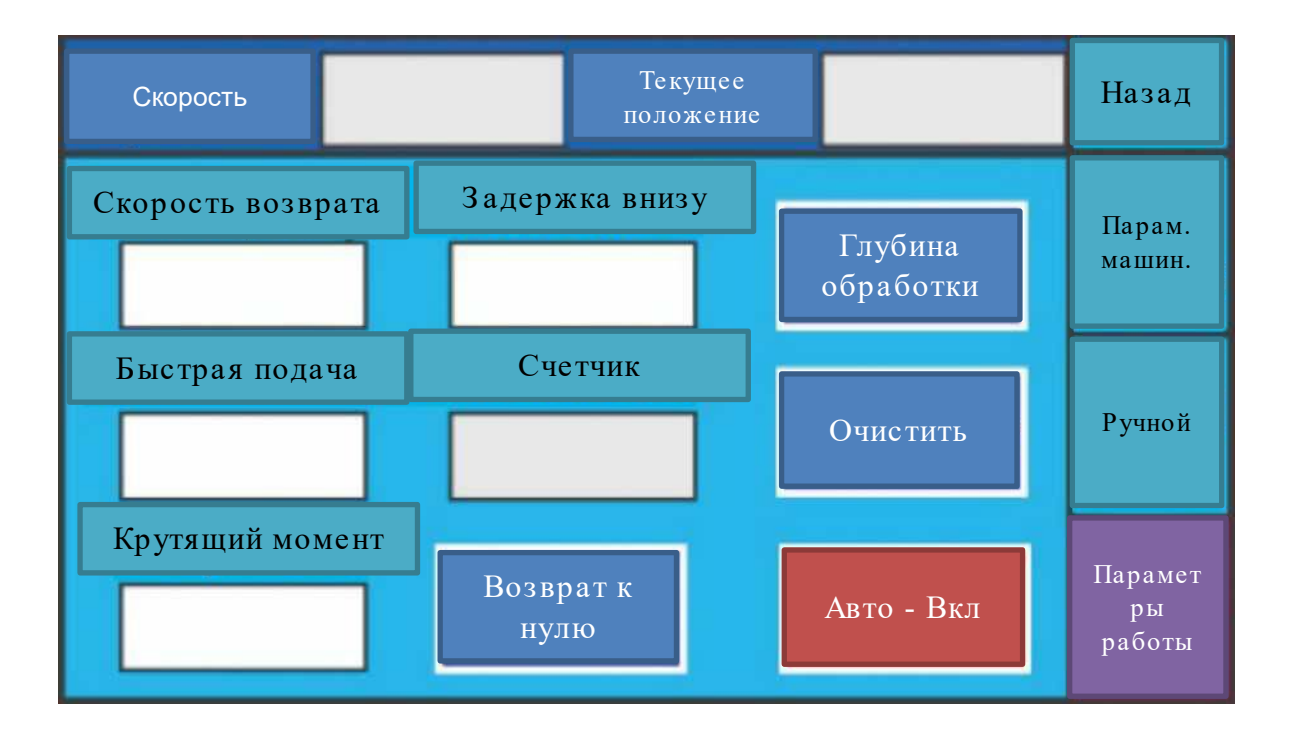

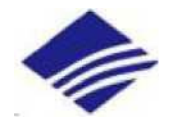

(1) Скорость возврата: Скорость возврата сверла в мм/мин после достижения установленной глубины сверления.

(2) Скорость подачи: скорость, с которой сверло перемещается от прижимной плоскости

до безопасной плоскости, в мм/мин

(3) Время задержки: время в секундах, в течение которого сверло находится в проделанном отверстии после достижения заданной глубины.

(4) Счетчик: количество операций в автоматическом режиме с установленными параметрами.

(5) Сброс счетчика: сброс данных счетчика на ноль.

(6) Крутящий момент Н.м: установка значения крутящего момента по оси Z, остановка

сверления после достижения установленного значения для защиты сверла.

(7) Глубина обработки: Нажмите, чтобы войти в интерфейс настройки глубины сверления.

(8) Возврат к нулю: система автоматически находит нулевую точку (положение нулевой

точки определяется датчиком)

(9) Авто "вкл"/ Авто "выкл": Включение и выключение режима "АВТО"

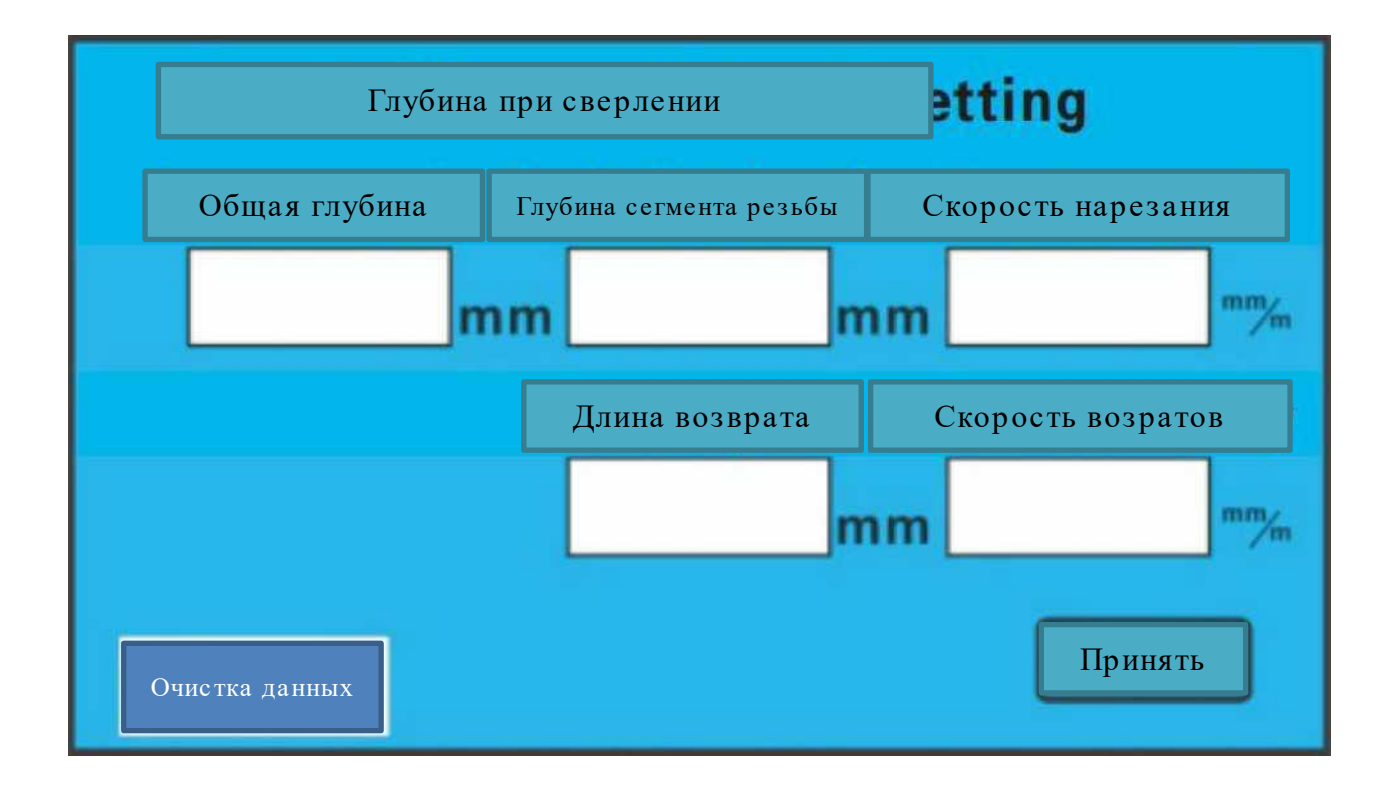

## **II. Ручное управление**

(1) Текущее положение: Отображает текущее положение манипулятора, занятое после возврата в нулевую точку.

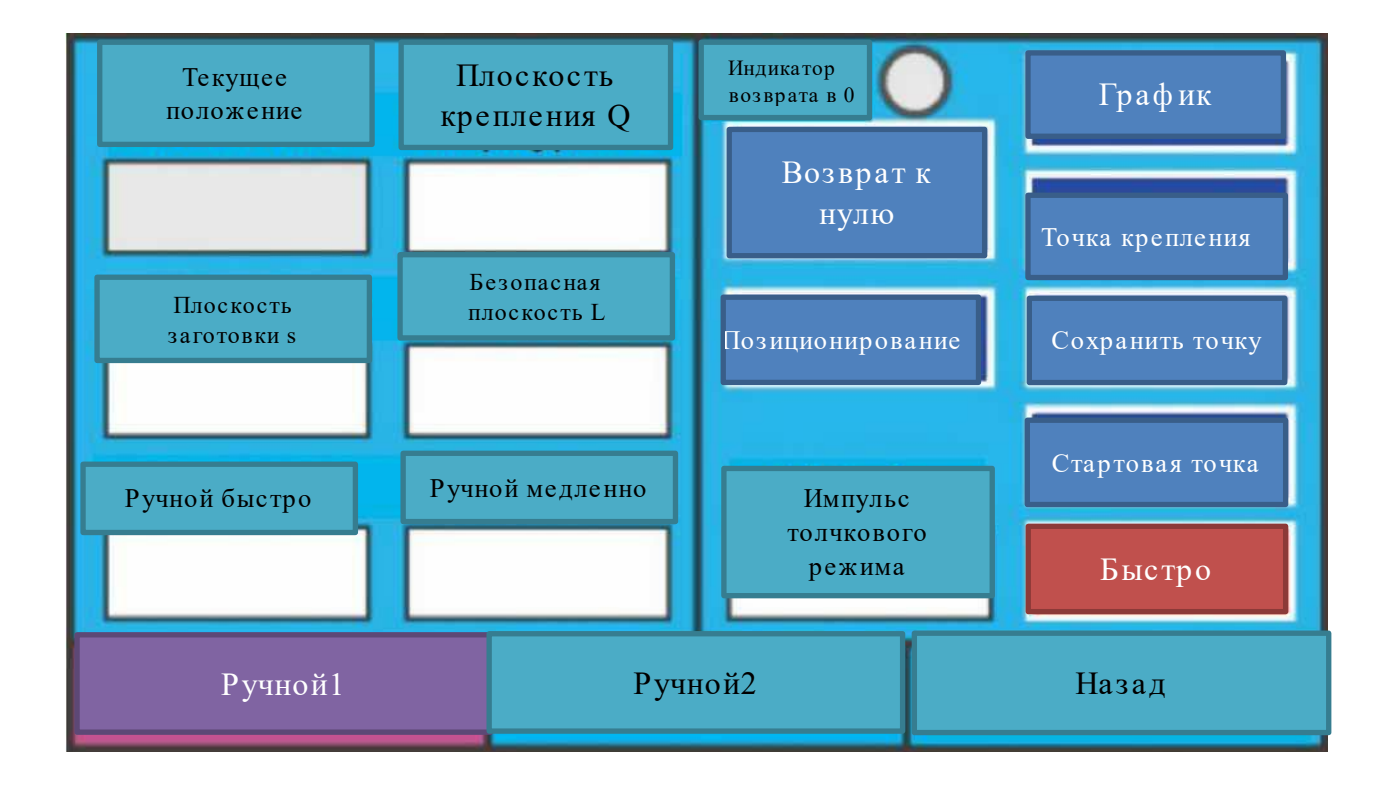

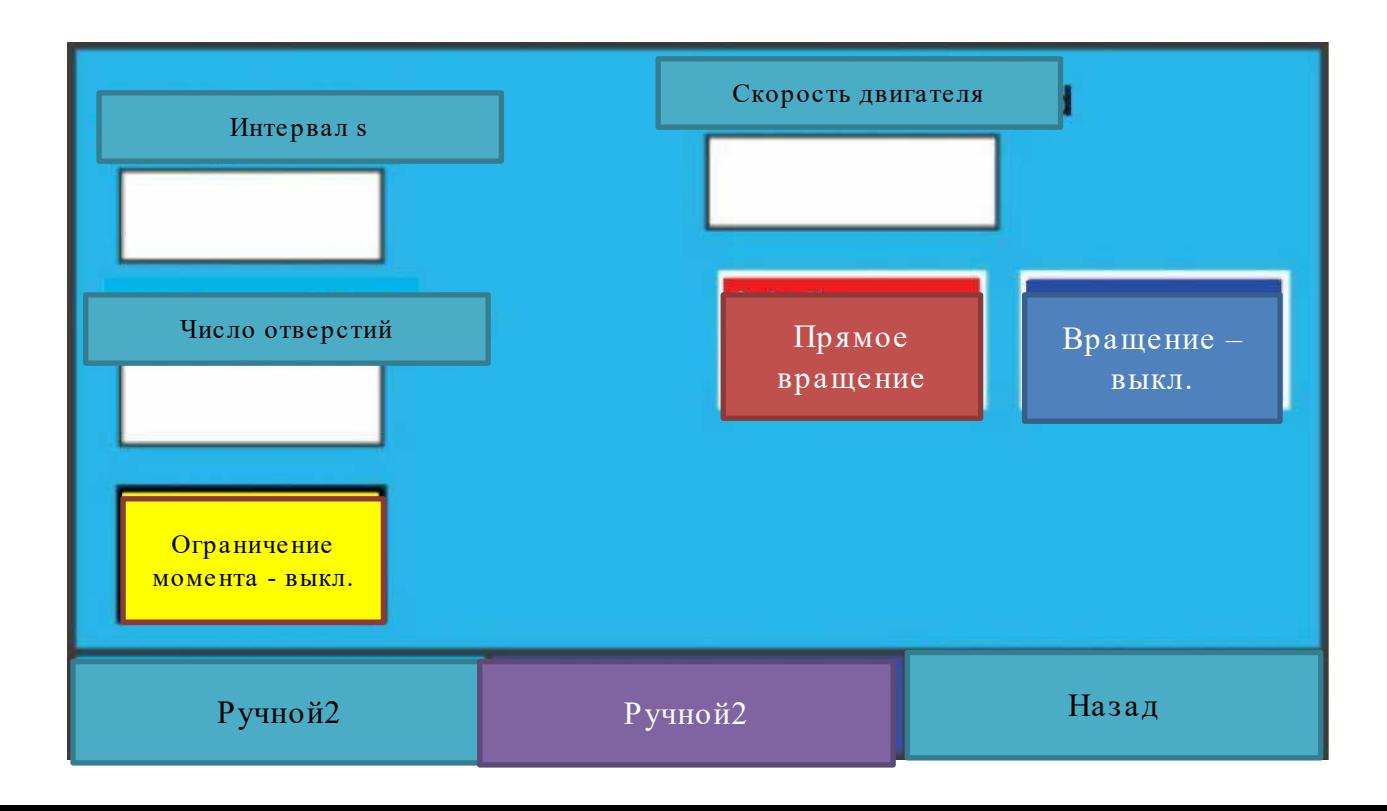

(2) Плоскость крепления Q: После завершения каждого цикла сверления сверло возвращается в плоскость крепления. Соответствующее значение может быть определено в зависимости от общего перемещения от нулевой точки до плоскости заготовки, чтобы сверлу не приходилось каждый раз возвращаться в нулевую точку.

(3) Плоскость заготовки S: расстояние от нулевой точки сверла до поверхности заготовки, которое определяется настройкой инструмента.

(4) Плоскость безопасности L: безопасное расстояние над плоскостью обрабатываемой детали. После того, как сверло достигает координат плоскости безопасности с высокой начальной скоростью подачи после запуска, скорость подачи начинает уменьшаться, чтобы предотвратить прямое воздействие сверла на обрабатываемую деталь.

(5) Ручной быстро: установка значения высокой скорости сверления во время настройки работы инструмента.

(6) Ручной медленно: установка значения низкой скорости во время настройки работы инструмента.

(7) Импульс толчкового режима: настройка скорости толчка во время настройки инструмента.

(8) Быстрая / медленная / импульсная подача: выбор режима скорости подачи во время настройки инструмента.

(9) Загрузка позиции: При помощи ручной настройки, после определения плоскости заготовки, данные о положении манипулятора определяются как значение координат плоскости заготовки.

(10) Иллюстрация: схематичная диаграмма расположения плоскости крепления, плоскости заготовки, плоскости безопасности и пр.

(11) Кнопки точка крепления/точка безопасности/ точка сверления: Щелкните, чтобы переместить инструмент в координатную точку, заданную соответствующей плоскости.

(12) Возврат к нулю: после нажатия система автоматически возвращается в нулевую точку.

(13) Интерал, сек: время задержки между каждым последующим циклом автоматического сверления.

(14) Количество интервалов: между каждым последующим циклом автоматического сверления.Поумолчанию значение равно 1. Сверление с заданием большего количества интервалов может быть опасно.

(15) Ограничение момента: включение и выключение защиты крутящего момента оси Z.

(16) Скорость двигателя: регулировка скорости вращения (скорость сверла преобразовывается в соответствии с коэффициентом уменьшения).

(17) Прямое вращение: установка направления вращения привода.

(18) Вращение вкл./выкл.: проверка скорости и направления вращения шпинделя

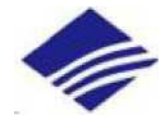

## **III ПАРАМЕТРЫ МАШИНЫ**

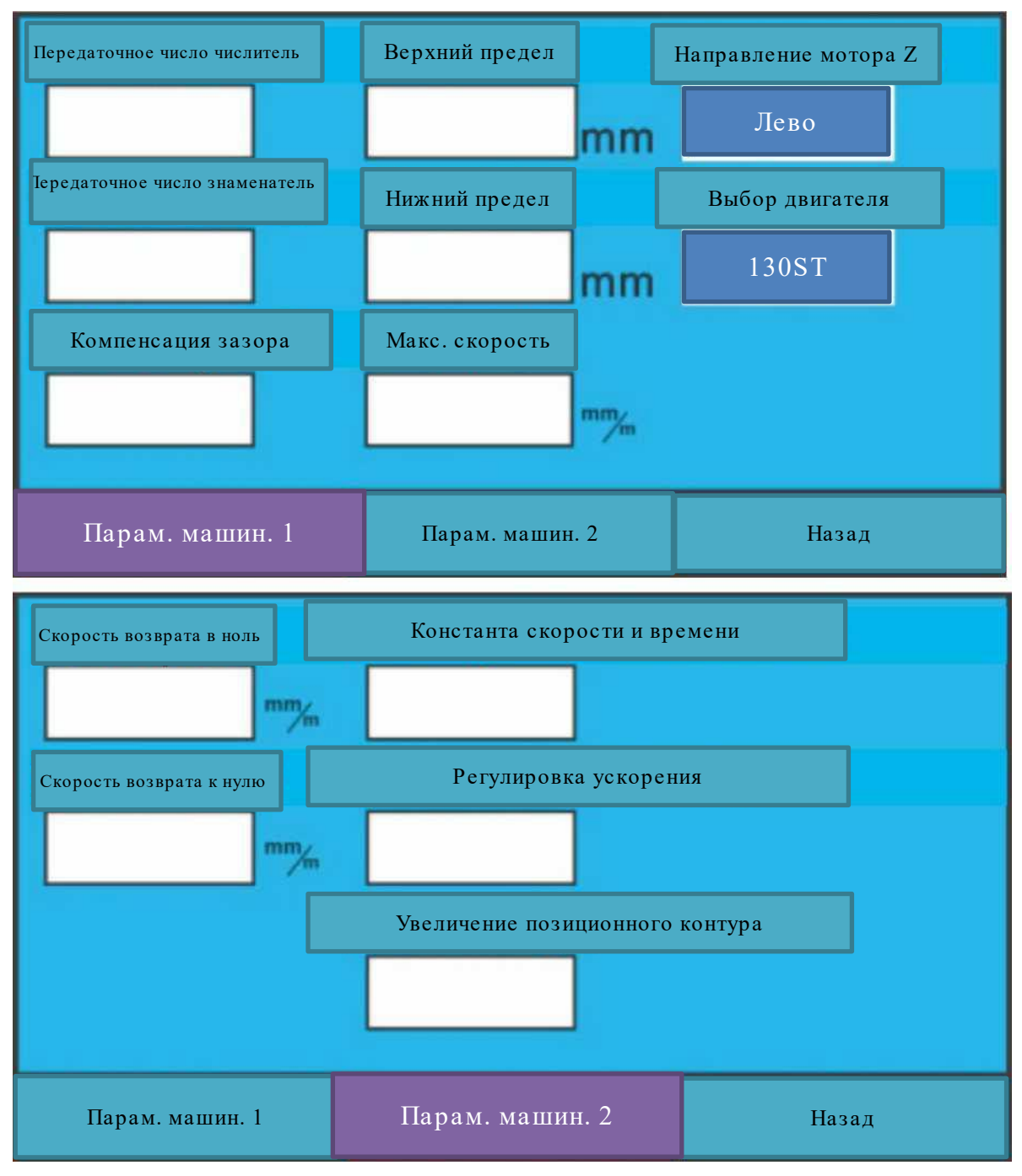

(1) Передаточное число, числитель: цифровой числитель передаточного числа оси Z

(2) Передаточное число, знаменатель: цифровой знаменатель передаточного числа оси Z

Описание работы числителя и знаменателя передаточного числа механической передачи:

N: число оборотов вала двигателя.

H: N оборотов вращения вала двигателя соответствуют расстоянию, на которое поднимается или опускается головка манипулятора.

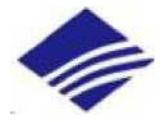

. . . . .

.

Формула расчета цифрового передаточного отношения 10000\*N равна /

Значения, соответствующие числителю и знаменателю, устанавливаемые коэффициентом механической передачи, являются соответствующими значениями числителя и знаменателя после приведения формулы к фактическому значению и последующего упрощения (значение знаменателя должно находиться в диапазоне от 5 до 20). . . .

.

.

. Например, когда двигатель вращается на 1 оборот, N равно 1, а головка манипулятора поднимается или опускается на 5 MM, что эквивалентно 500 ед.. После подстановки значения N и H и сокращения формулы до вида 200 /10, необходимо ввести полученный результат в поля соответствующих передаточных чисел. Числитель будет равен - 200, а знаменатель - 10 .

(3) Компенсация зазора: Установка значения механического зазора.

(4) Верхний предел: предельное значение возможного поднятия корпуса манипулятора (активируется после возврата в нулевую точку).

(5) Нижний предел: предельное значение возможного опускания корпуса манипулятора (активируется после возврата в нулевую точку).

(6) Максимальная скорость: максимальная возможная скорость вращения по оси Z, в мм/мин.

(7) Направление двигателя по Z: Выбор стандартного направления вращения установленного двигателя манипулятора для корректной работы программного обеспечения.

(8) Выбор двигателя: выбор установленного двигателя манипулятора для корректной работы программного обеспечения.

(9) Скорость возврата в ноль: настройка скорости возврата при сбросе на ноль в быстром режиме

(10) Скорость возврата к нулю: настройка скорости возврата при сбросе на ноль в медленном режиме

(11) Константа скорости и времени: предустановленные параметры работы двигателя. Изменение данных параметров может привести к выходу двигателя из строя. Изменять запрещено.

(12) Регулировка ускорения: предустановленные параметры работы двигателя. Изменение данных параметров может привести к выходу двигателя из строя. Изменять запрещено.

(13) Усиление позиционного контура: предустановленные параметры работы двигателя. Изменение данных параметров может привести к выходу двигателя из строя. Изменять запрещено.

#### **IV НАРЕЗАНИЕ РЕЗЬБЫ**

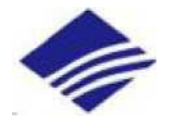

1. Описание элементов меню нарезания резьбы

(1) Нажатие кнопки "Резьба" откроет интерфейс выбора метрической резьбы, как показано на рисунке, выберите требуемый размер нарезаемой резьбы, а также тип - метрический или дюймовый. Например, нажатие на кнопку M1, вернет вас в интерфейс настроек параметров нарезания резьбы и автоматически подставит параметры шага резьбы (0,25 мм) , соответствующий метрической резьбе M1, а также включит защиту крутящего момента.

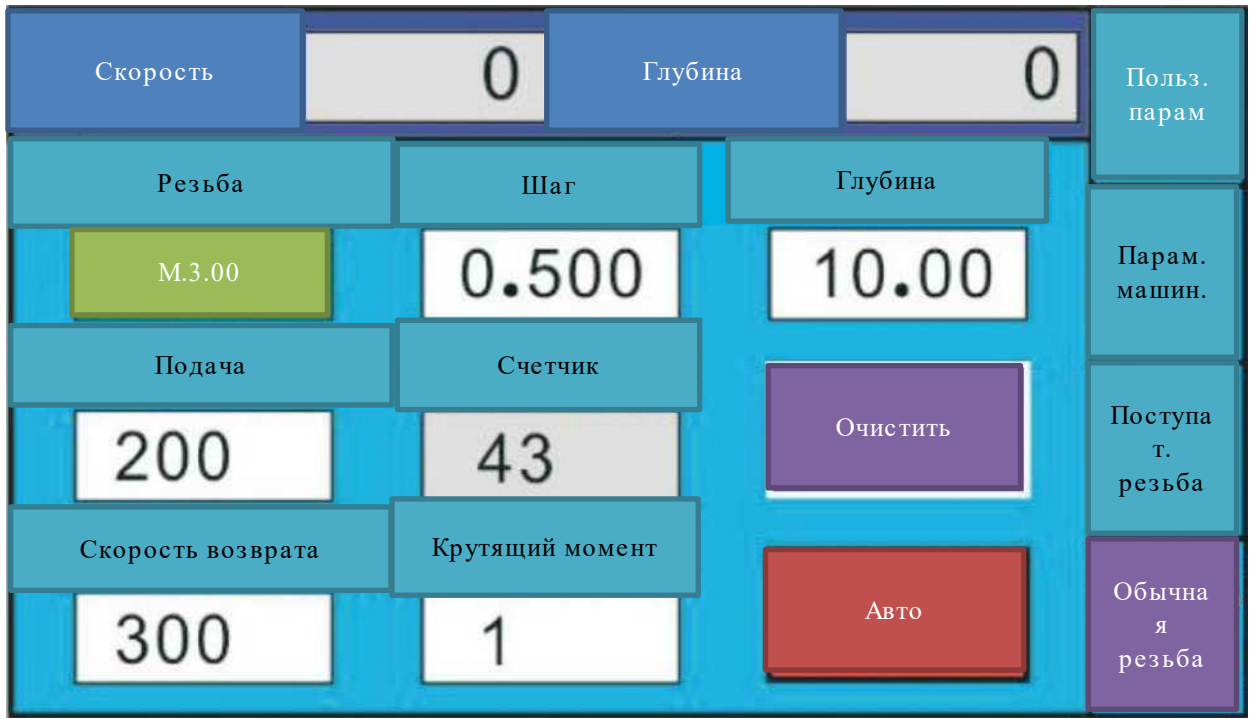

(2) Шаг: После выбора резьбы в разделе "выбор резьбы", автоматически генерируется соответствующий шаг резьбы. Также вы можете установить любое нестандартное значение шага резьбы.

(3) Глубина: установите требуемую глубину нарезания резьбы (минимальная глубина измерения составляет 0,01 мм.)

(4) Подача: скорость нарезания резьбы. Максимальная скорость двигателя составляет 5000 об/мин. Когда установленная скорость, умноженная на передаточное отношение, превышает установленную максимальную скорость, на экран будет выведена ошибка, после чего скорость будет необходимо сбросить.

(5) Скорость возврата: скорость возврата метчика из заготовки. Максимальная скорость двигателя составляет 5000 об/мин. Когда установленная скорость, умноженная на передаточное отношение, превышает установленную максимальную скорость, на экран будет выведена ошибка, после чего скорость будет необходимо сбросить.

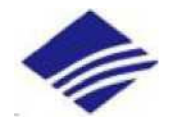

(6) Крутящий момент: при выборе шага резьбы, система автоматически сгенерирует значение защиты крутящего момента. Также значение защиты крутящего момента можно установить вручную. В случае, если система обнаружит, что значение защиты крутящего момента превышает допустимое значение, она выдаст соответствующую ошибку.

(7) Счетчик: показывает количество полностью обработанных отверстий в автоматическом режиме Значение счетчика не сбрасывается автоматически после выключения питания. Максимальное значение счетчика "50 000". Нажмите кнопку "Очистить счетчик", чтобы сбросить счетчик до нуля.

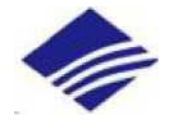

(8) Переключение ручного и автоматического режимов: После включения системы, она по умолчанию переходит в ручной режим работы. Переключение ручного режима в автоматический производится нажатием кнопки "авто" или "ручной". Когда на дисплее отображается "ручной", система будет работать в ручном режиме, а когда "автоматический", в автоматическом режиме;

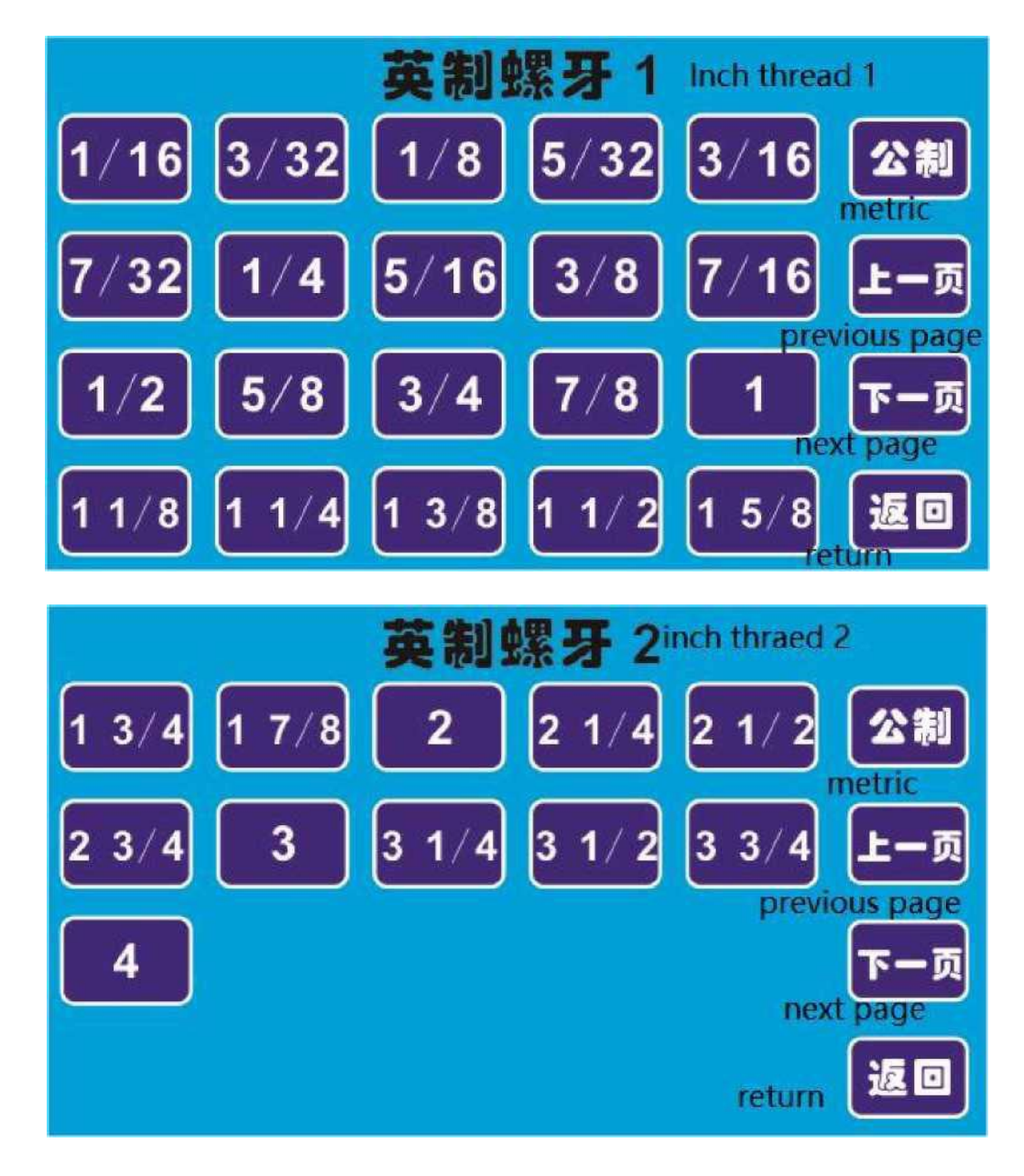

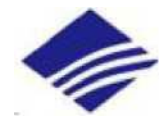

#### **Описание элементов меню "поступательная резьба"**

(9) Параметры "Резьба", "Глубина", "Подача", "Скорость возврата", переключение между ручным и автоматическим режимами соответствует данным на странице обычного нарезания резьбы. (10) Глубина поступательной резьбы: установите глубину поступательной резьбы при обработке глубоких отверстий. Если значение глубины подачи установлено меньше глубины возврата, глубина подачи будет равна глубине возврата +0,1 мм.

(11) Глубина возврата: установите глубину возврата для обработки глубоких отверстий. Если значение глубины возврата установлено больше глубины подачи, глубина возврата будет равна глубине подачи -0,1 мм.

(12) Примечания: При поступательном нарезании резьбы глубина подачи обозначается как "m", а глубина возврата "n". В процессе нарезания резьбы продвигайтесь на глубину m, затем отступайте на глубину n, затем повторяйте этот процесс пока не достигнете заданной глубины.

#### **Пользовательские параметры**

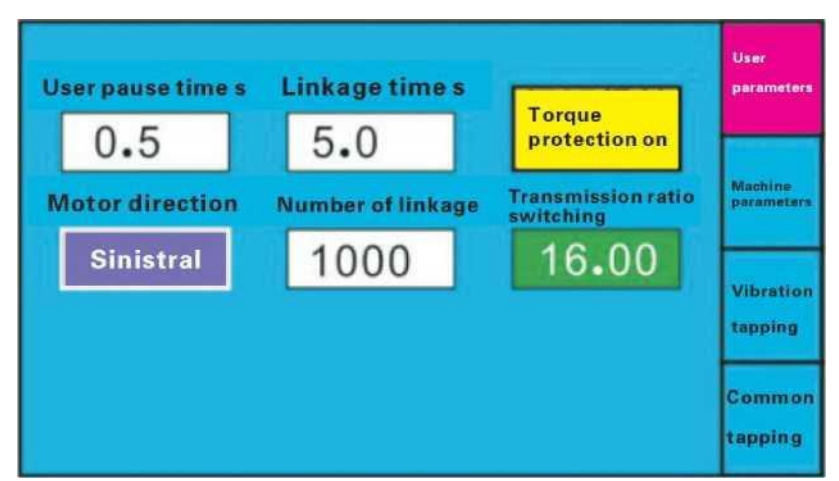

(13) Задержка внизу: установите время задержки в нижней части отверстия после каждого цикла поступательного нарезания резьбы.

(14) Направление вращения: установите направление нарезания резьбы.

(15) Интервал: интервал времени между завершением одного цикла нарезания резьбы до начала следующего цикла. Минимальное значение 0,1 секунды.

(16) Количество интервалов: Установка продолжительности цикла нарезания резьбы между интервалами. Когда значение количества интервалов больше 1, автоматический режим равен режиму интервальному.

(17) Защита крутящего момента вкл./выкл.: включение и выключение функции защиты крутящего момента.

(18) Передаточное число 1 (2): ручная регулировка передаточного числа

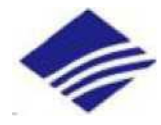

## **Параметры обработки**

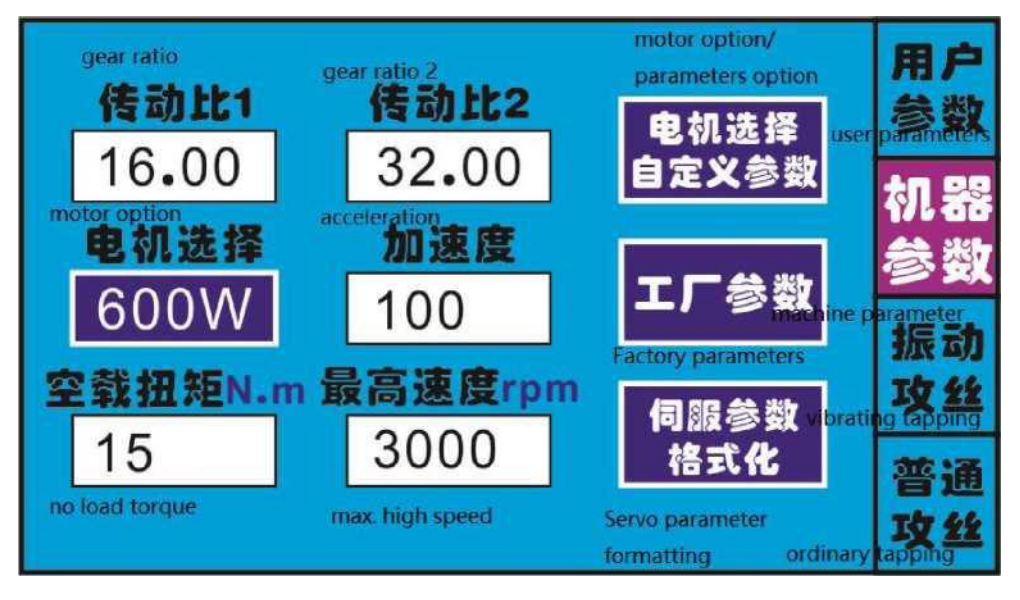

(19) Передаточное число 1 Установите текущее значение механического передаточного числа №1 манипулятора.

(20) Передаточное число 2 Установите текущее значение механического передаточного числа №2 манипулятора.

(21) Переключение передаточного числа 1 и передаточного числа 2 Переключает используемое в настоящее время механическое передаточное число.

(22) Выбор двигателя: выберите модель двигателя, соответствующую текущей системе, есть 5 типов 400 Вт, 600 Вт, 750 Вт, 1,2 кВт и пользовательские.

(23) Ускорение: настройка ускорение системы.

(24) Крутящий момент без нагр. настройка значения механического крутящего момента холостого хода.

(25) Максимальная скорость установка максимальной скорости двигателя, максимальное значение настройки составляет 5000 об/мин.

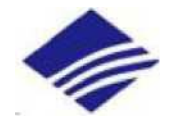

(26) Пользовательские параметры выбора двигателя Эта кнопка действительна только в том случае, если "выбор двигателя" задан пользователем, и каждый параметр можно настроить в этом интерфейсе (его необходимо использовать под руководством технических специалистов).

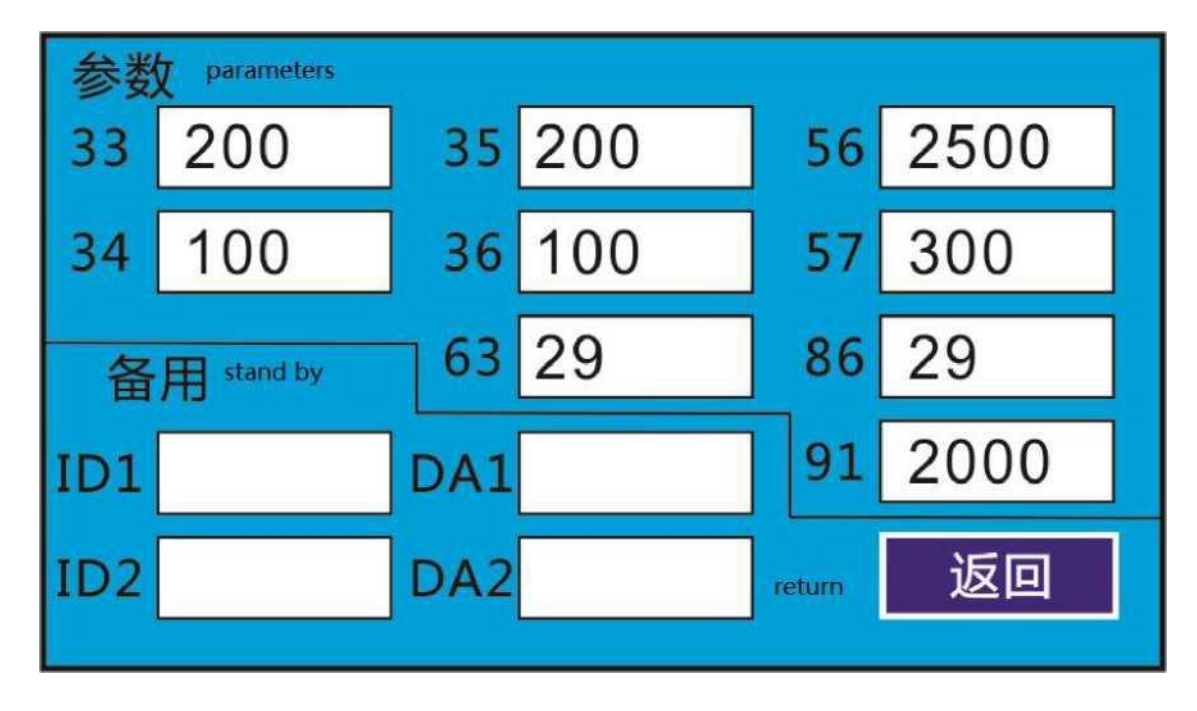

(27) Формат параметров: Нажмите кнопку форматирования параметров, и появится диалоговое окно с запросом "Подтвердить необходимость форматирования". Выберите "НЕТ" для выхода, выберите "ДА" для выполнения операции форматирования параметров и введите запрос "Форматирование завершено, пожалуйста, выключите питание".

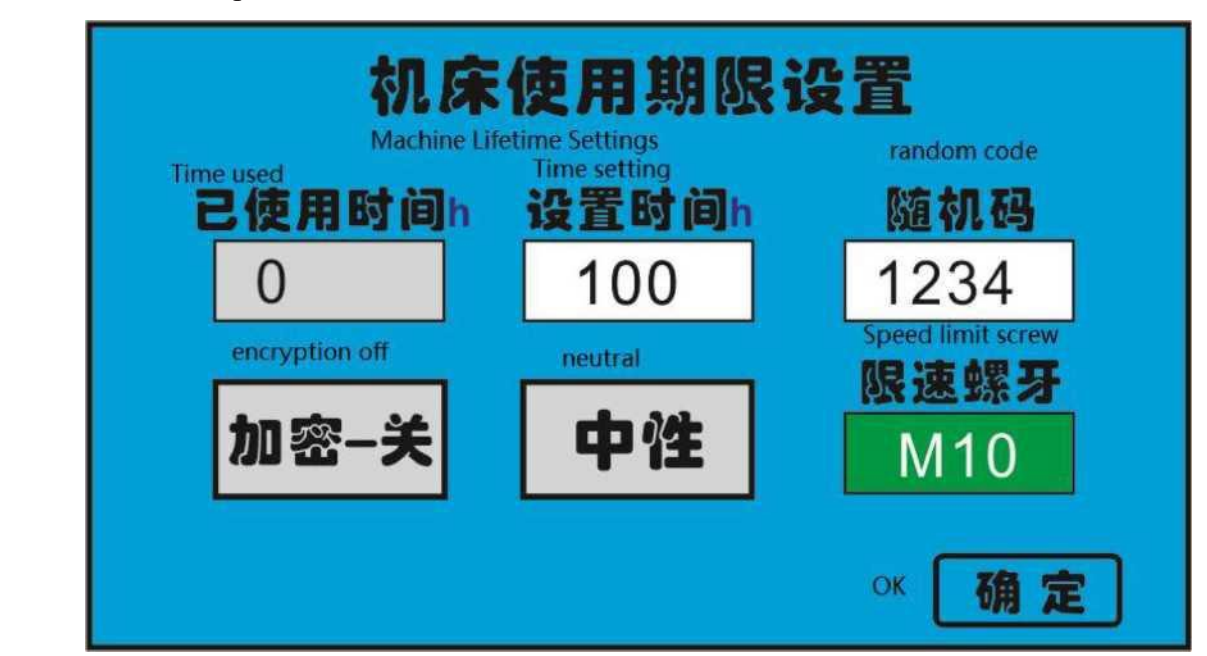

(28) Заводские настройки

Сперва установите время использования машины машины

Нажмите кнопку "Зашифровать", появится диалоговое окно. Нажмите "ДА", чтобы подтвердить шифрование, и нажмите "НЕТ", чтобы отменить шифрование. После нажатия кнопки "ДА" текущая система будет зашифрована, и в интерфейсе появится надпись "Шифрование включено". Когда срок эксплуатации станет равен установленному времени, система выдает запрос "Срок годности истек, пожалуйста, свяжитесь с поставщиком".

Если он не зашифрован, нажмите "Зашифровать" и введите пароль для расшифровки, чтобы отключить шифрование. Пароль для расшифровки: отправьте случайный код поставщику для получения, и случайный код генерируется системой случайным образом. Каждое новое шифрование генерирует новый код.

> ООО «ПО ИП» Тел: +7 (812)602-77-08 E-mail: info@poip.ru www.poip.ru